Maik Zemann

# **CVS**

#### (Concurrent Versions System)

#### The open standard for version control

31. Oktober 2003

1

- Was ist CVS? Motivation?
- Konzept von CVS
- Die wichtigsten Befehle
- Merging
- Logging im Quelltext
- Tags, Branches und Releases
- CVS über SSH
- Links und weiterführende Information

### Was ist CVS?

- Versions Kontroll System
- Ermöglicht den Verlauf eines Projektes zu verwalten
- Jede Version jeder Datei jederzeit zugreifbar
- Einsatz zum Beispiel bei

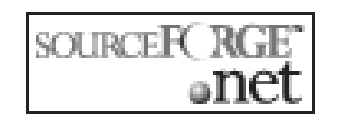

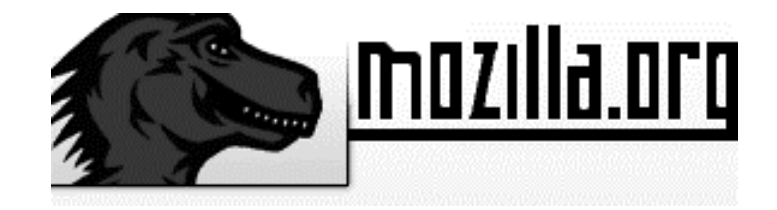

### Warum Versionskontrolle?

- Multi-User tauglich
- Hilfe bei Bugfixes und Dokumentation
- • Änderungen in Dateien können rückgängig gemacht werden
- •Überschreiben von Dateien wird verhindert
- Speicherplatzsparende Sicherung aller Dateiversionen
- •Änderungsverlauf wird nachvollziehbar

- Was ist CVS? Motivation?
- Konzept von CVS
- Die wichtigsten Befehle
- Merging
- Logging im Quelltext
- Tags, Branches und Releases
- CVS über SSH
- Links und weiterführende Information

### Die Grundlegenden Konzepte (1)

- Inkrementelle Natur
- CVS speichert nur Unterschiede zwischen den Versionen einer Datei
- Jeder Benutzer arbeitet in einem eigenen Verzeichnis mit lokalen Kopien
- Mehrere Benutzer können zeitgleich konkurrierend an derselben Datei arbeiten
- Gewährleistet Unabhängigkeit einzelner Benutzer

### Die Grundlegenden Konzepte (2)

- Keine Locking-Mechanismen
- CVS behandelt ein Projekt als einfachen Dateibaum mit den dazugehörigen Dateien
- Im *Repository* (cvsroot) werden sämtliche Fassungen der Dateien inkl. der Änderungsprotokolle gespeichert
- •Üblicherweise werden CVS nur *Quellen* unterstellt
- CVS protokolliert beim Einstellen Benutzer, Datum, etc.
- • Achtung: CVS kann Änderungen nur syntaktisch auf Kollisionen überprüfen

- Was ist CVS? Motivation?
- Konzept von CVS
- Die wichtigsten Befehle
- Merging
- Logging im Quelltext
- Tags, Branches und Releases
- CVS über SSH
- Links und weiterführende Information

### Vorbereitungen

• Umgebungsvariablen in **.bashrc**

**1. Repository:**

**export CVSROOT=/cvs 1. Benutzerrechte (Gruppe):export CVSUMASK=003**

**1. Editor:**

### **export CVSEDITOR=´emacs´**

### Befehls-Syntax

• Alle CVS-Kommandos werden als Parameter des Befehls **cvs** übergeben:

#### **\$ cvs [opt.] kommando [opt.] [<filename>]**

### Initialisieren

• Einrichten eines globalen CVS-Verzeichnisses nach setzen der Umgebungsvariablen:

#### **\$ cvs init**

• Alternativ kann mit der Option **–d** der Pfad gesetzt werden:

#### **\$ cvs –d /cvs init**

• Dadurch wird im Verzeichnis **/cvs** ein Unterverzeichnis **CVSROOT** angelegt

### CVS ein Projekt unterstellen

- Zur Erinnnerung: Projekt = Verzeichnisbaum
- CVS kann beliebig viele Projekte verwalten
- Wechsel in die oberste Verzeichnisebene des Projektes
- **\$ cvs import <modulname> <vendor-tag> <release-tag>**

**<modulname>** = Name des Wurzelverzeichnisses des Projektes im Repository

**<v-tag> und <r-tag>** = Können auf Dummy-Werte gesetzt werden

### Auschecken

• Zum bearbeiten der Dateien muss man sich eine lokale Kopie des Projektes erzeugen

#### **\$ cvs checkout <modulname>**

- Bestimmte Versionen wiederherstellen
- **\$ cvs checkout –r <revision> <modulname>**
	- Dadurch wird im aktuellen Verzeichnis ein Unter verzeichnis mit dem Modulnamen erzeugt

### Einchecken

• Nach dem Bearbeiten einer oder mehrerer Dateien im lokalen Arbeitsverzeichnis müssen die Änderungen CVS mitgeteilt werden

#### **\$ cvs commit <filename>**

- • Dadurch wird ein Editor geöffnet in dem Änderungen dokumentiert werden können
- Alternativ kann durch die Option **–m ``Nachricht``**eine Mitteilung per Kommandozeile übergeben werden

## Dateien / Verzeichnisse hinzufügen

• Nachdem im lokalen Arbeitsverzeichnis eine neue Datei oder ein neues Unterverzeichnis erzeugt wurde merkt man diese zum hinzufügen zu CVS vor

### **\$ cvs add <filename>**

Oder

#### **\$ cvs add <verzeichnisname>**

• Anschließend müssen diese Dateien mit **cvs commit <filename>** an CVS übermittelt werden

## Dateien / Verzeichnisse löschen

- Zuerst müssen die zu löschenden Objekte lokal gelöscht werden mittels **rm**
- Anschließend die Operation vormerken durch

### **\$ cvs delete <filename>**

- • Anschließend müssen die Änderungen mit **cvs commit <filename>** an CVS übermittelt werden um global im Repository gelöscht zu werden
- Zur Sicherheit werden die gelöschten Dateien von CVS aufbewahrt

### Weitere nützliche Befehle

#### **\$ cvs log <filename>**

• <sup>g</sup>ibt eine Liste aller log-Nachrichten aus

#### **\$ cvs diff –r<revision> -r<revision> <filename>**

• listet Unterschiede zwischen zwei Versionen auf

#### **\$ cvs commit –r <version>**

• legt Versionsnummern fest

### Ein Beispiel (1)

 Im Verzeichnis ~/ liegt eine Datei test mit dem Inhalt ``Hello`` user@host:~/\$ cvs --initialisiert Repository

```
user@host:~/$ cvs import project d1 d2 --unterstellt test dem Modul project
```
Editor wird geöffnet – Kommentar eingeben – speichern und beenden N project/test

```

No conflicts created by this import
```

```

user@host:~/$ cvs checkout project --checkt Modul project aus
cvs checkout: Updating project
```
U project/test

 Neues Unterverzeichnis ./project mit der Datei test und dem Unterverzeichnis CVS

```

Inhalt der Datei test in ./project wird auf ``Hello World`` geändert
user@host:~/project$ cvs commit test
                                                      --übergibt CVS die Änderungen
```

```
Editor wird geöffnet – Kommentar eingeben – speichern und beenden
checking in test;
```

```
/cvs/project/test,v <-- test
```

```
new revision:1.2;previous revision 1.1
```

```
done
```
Ein Beispiel (2)

```
user@host:~/project$ cvs diff -r1.1 -r1.2 test --zeigtUnterschiede zwischen
                                                        VersionenIndex: test=====================================
```

```
RCS file: /cvs/project/test,vretrieving revision 1.1
retrieving revision 1.2diff –r1.1 –r1.2
1c1
< Hello--
 > Hello Worlduser@host:~/project$ rm test --löscht test lokal
user@host:~/project$ cvs delete test<br>Granusmars arhadulium `test` faruma
                                                       --merkt test zum löschen vor
Cvs remove: scheduling `test` for removal
Cvs remove: use `cvs commit` to remove file permanently
```
Ein Beispiel (3)

```
user@host:~/project$ cvs
                                               --überträgt Änderungen an CVS
Cvs commit: Examining .
Editor wird geöffnet – Kommentar eingeben – speichern und beenden
RCS file: /cvs/project/test,vremoving test
/cvs/project/test,v --> testdone
user@host:~/project$
```
- Was ist CVS? Motivation?
- Konzept von CVS
- Die wichtigsten Befehle
- Merging
- Logging im Quelltext
- Tags, Branches und Releases
- CVS über SSH
- Links und weiterführende Information

### Merging  $(1)$

- • Da mehrere Benutzer zeitgleich Änderungen am Repository vornehmen empfiehlt es sich vor jedem **cvscommit** ein **cvs update** durchzuführen
- Dies führt zur lokalen Synchronisation mit dem Repository, ohne Verlust der lokalen Änderungen
- Wurden Dateien von unterschiedlichen Benutzern an gleicher Stelle verändert, kommt es zu Konflikten
- Beide Versionen werden dann in die Datei aufgenommen und eine Warnmeldung ausgegeben

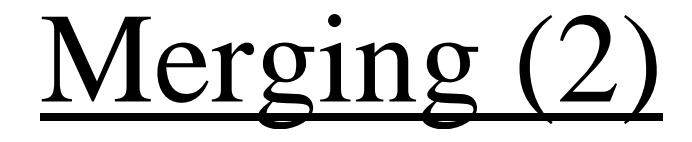

```
... <<<<<<< filename... lokaler Text ... =======... globaler Text ... 
>>>>>>> 1.3... cvs update: Updating . 
RCS file: /home/aj/cvsroot/Test/filename,v retrieving revision 1.2 
retrieving revision 1.3 
Merging differences between 1.2 and 1.3 into filename 
             rcsmerge: warning: conflicts during merge 
             cvs update: conflicts found in filename
                updating<br>
updating<br>
updating<br>
updating<br>
(home/aj/cvsroot/Test/filename,v<br>
revision 1.2<br>
revision 1.3<br>
iferences between 1.2 and 1.3 into filename<br>
supdate: conflicts found in filename<br>
supdate: conflicts found in filename
```
- Was ist CVS? Motivation?
- Konzept von CVS
- Die wichtigsten Befehle
- Merging
- Logging im Quelltext
- Tags, Branches und Releases
- CVS über SSH
- Links und weiterführende Information

# Logging im Quelltext

- Gestattet Versionsinformationen in der Datei explizit zu machen durch Schlüsselwörter:
	- \$Author\$
	- **\$Date\$**
	- \$Revision\$
	- \$Logs\$
	- \$Id\$
- Schlüsselwörter werden von CVS beim ein- bzw. auschecken mit der entsprechenden Information ersetzt

- Was ist CVS? Motivation?
- Konzept von CVS
- Die wichtigsten Befehle
- Merging
- Logging im Quelltext
- Tags, Branches und Releases
- CVS über SSH
- Links und weiterführende Information

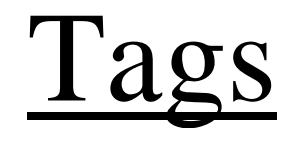

- Tags ermöglichen die symbolische Benennung einzelner Versionen
- z.B. zur zeitlichen Zusammenfassung mehrerer Dateien
- Jederzeit zusammenhängend zugreifbar

### Releases

- Snapshot des derzeitigen Standes der Entwicklung
- Erzeugung durch

#### **\$ cvs tag <release>**

- Zugriff jederzeit durch
- **\$ cvs checkout –r <release> <modulname>**

### Branches

- • Äste, die unabhängig vom Haupt-Baum im Repository bearbeitet werden können
- Sie können eigenständig bleiben, oder später dem Haupt- Baum hinzugefügt werden
- Erzeugung durch
	- **\$ cvs tag –b <branch>**
- Zugriff durch

#### **\$ cvs checkout –r <branch> <modul>**

- Was ist CVS? Motivation?
- Konzept von CVS
- Die wichtigsten Befehle
- Merging
- Logging im Quelltext
- Tags, Branches und Releases
- CVS über SSH
- Links und weiterführende Information

### CVS über SSH

- Ausgehend von einem bestehenden Repository auf dem Server
- Folgende Umgebungsvariablen müssen auf dem Client gesetzt werden
- **\$ export CVSROOT=":ext:user@remotehost:/pathto/repository"**
- **\$ export CVS\_RSH="ssh"**
- Alle Befehle wie gewohnt verwenden

- Was ist CVS? Motivation?
- Konzept von CVS
- Die wichtigsten Befehle
- Merging
- Logging im Quelltext
- Tags, Branches und Releases
- CVS über SSH
- Links und weiterführende Information

# Links und weiterführende Information

- http://www.suse.de/de/private/support/online\_help/howto/cvs/cvs.html
- http://www.suse.de/de/private/support/online\_help/howto/cvs/cvs2.html
- http://www.techfak.uni-bielefeld.de/ags/ni/lectures/internstuff/howto/howto-CVS.html
- http://www.abiody.com/jfipa/publications/CVSGuide/index.php?lang=de --(ssh)
- http://www.cvshome.org